## **VISITORS/GUESTS – for those who do not have an SRU user name and password**

- Connect to SRU-Guest (unsecured)
- Enter name, email address, phone number and service provider
- Place check mark to agree to terms
- Click on Complete Registration (Please only click once)

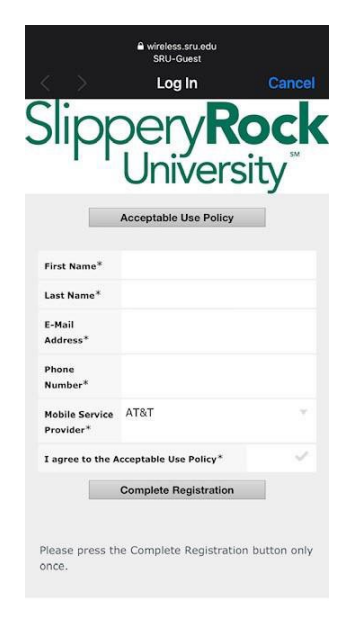

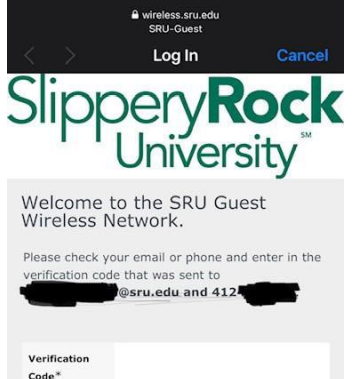

**Complete Registration** 

 $Cancel$ 

Please press the Complete Registration button only

once

- Enter the verification code received on your phone.
- Code may take several minutes to be received
- Click on Complete Registration (Please only click once)

• If a text message does not arrive immediately, check the email you entered during the registration process

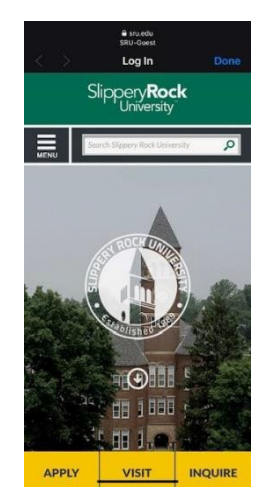

• Note: You may need to click on the Slippery Rock University link to access the network